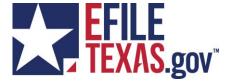

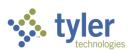

# eFileTexas.gov Returned for Correction – Court Procedures

Copyright © 2013 Tyler Technologies, Inc. All rights reserved.

Confidential – Tyler Proprietary Information

All documentation, source programs, object programs, procedures, and any other material supplied in connection therewith remain the exclusive property of Tyler Technologies, Inc., or in certain cases its licensees. Any use or copying of such materials not specifically authorized by the license agreement shall be deemed a violation of the agreement. Such a violation will terminate the licensee's right to use such material and may render the licensee liable for both actual and punitive damages.

This notification constitutes part of the documentation and accordingly may not be removed there from.

All other brands and product names are trademarks or registered trademarks of their respective owners.

5101 Tennyson Parkway Plano, Texas 75024

972.713.3770 (Voice) 972.713.3777 (Fax)

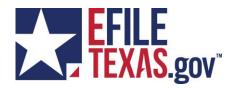

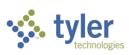

### **Table of Contents**

| Table of Contents                                                       | . 2 |
|-------------------------------------------------------------------------|-----|
| Overview                                                                | 3   |
| Returning a Filing for Correction                                       | 4   |
| How to Identify a Filing that Should Retain the Original Submitted Date | . 5 |
| Changing the Docket Date                                                | 6   |

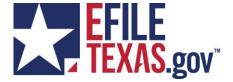

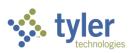

#### **Overview**

When a filing does not meet the acceptance criteria established by the Court, at the Court's discretion, the filing may be resubmitted within a given timeframe in order to retain the original filing submission date.

The purpose of this document is to present the process of returning a filing to the filer for correction and working the resubmitted filing.

The general process is as follows:

- Determine if a Return for Correction envelope is a candidate for retaining the original submitted date.
- 2. Notify the filer that timely resubmission is necessary to retain the original submitted date.
- 3. Verifying that the resubmitted filing should retain the date of the original filing.
- 4. Setting the Docket Date to the original submitted date
  - a. The Docket Date is the date that the filing is submitted.
- 5. Accept the resubmitted filing.

This document assumes that the audience has a working understanding of the eFileTexas application.

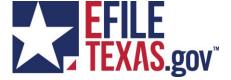

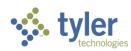

#### **Returning a Filing for Correction**

When a filing does not meet the criteria for acceptance, it can be returned to the filer for correction.

To return the filing to the filer for correction perform the following:

- 1. Click the Reject Filing icon (1).
- 2. Select a Reason
  - a. If the intent is to allow the filer to resubmit the filing and retain the submission date of the filing that is being rejected, include a date that the filer will need to resubmit the filing by in addition to any instructions for the filer in the comment field (see Figure 1 Reject Dialog).
- 3. Click Confirm Reject

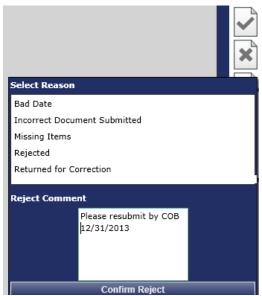

Figure 1 - Reject Dialog

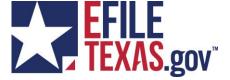

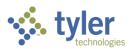

## How to Identify a Filing that Should Retain the Original Submitted Date

When a filing is submitted for review, the Reviewer will need to view the Filing Information section (see Figure 2- Filing Information Section) to determine if the filing is a candidate for retaining the original submitted date.

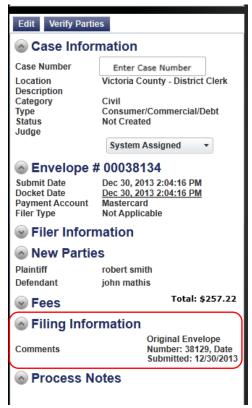

Figure 2 - Filing Information Section

If the Comments include information about the original submission of the filing, the Reviewer can verify that the submitted date of the current envelope should be the date of submission of the original envelope.

- The filer should provide the envelope number and submitted date of the original filing. In the example in Figure 1 above, the current envelope (00038134) is a resubmission of envelope 38129 which was originally submitted on 12/30/2013.
- To verify that filer was instructed in the original envelope to resubmit within a specified timeframe to retain the original submitted date, view the Rejection Information section in the Filing Details dialog of the original envelope (see Figure 3 -Filing Details Dialog)

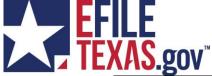

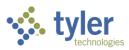

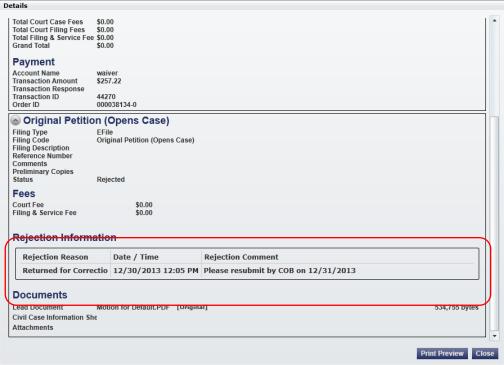

Figure 3 - Filing Details Dialog

Detail about the Returned for Correction is displayed for each filings within the envelope.

#### **Changing the Docket Date**

Once it is determined that the resubmitted envelope should retain the submitted date of the original envelope, the Docket Date will need to be modified.

To modify the Docket Date:

- 1. Click on the date associated with the Docket Date field.
- 2. Enter the desired date or click on the calendar icon to select a date (See Figure 4 Docket Date). The time can also be changed if necessary.

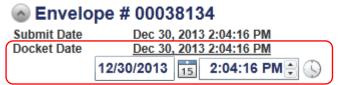

Figure 4 - Docket Date